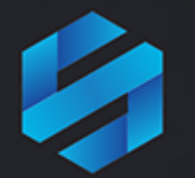

Adding Measures - 1

Measures can appear under a Scorecard, Perspective, Objective or Theme

Measures are the 'engine' of the scorecard. When you provide actual values for Measures, a normalized score is generated and that score gets rolled up the scorecard hierarchy to 'color-up' any portion of the scorecard that measure impacts..

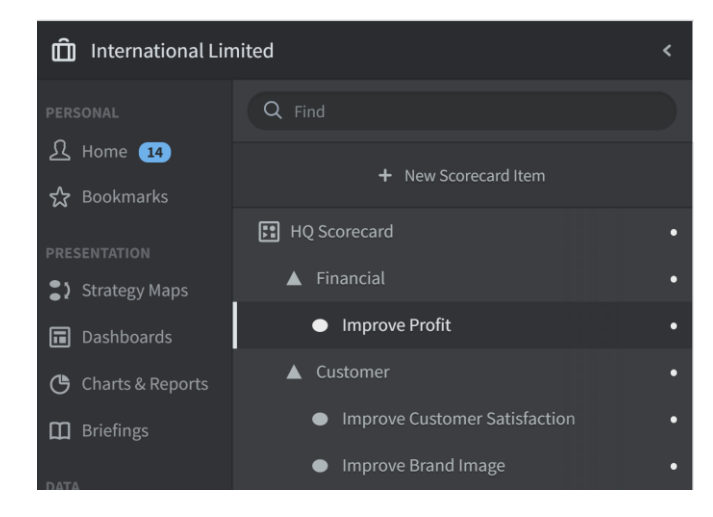

Click on the scorecard item under which you want the Measure to appear.

In our example we have highlighted the **Improve Profit**  objective and we will be adding the measure of **Profit.**

Click on the **+ New Scorecard Item** button at the top of the black Scorecard navigation pane to open the Create Measure dialogue on the right together with a New Measure object under the Improve Profit Objective:

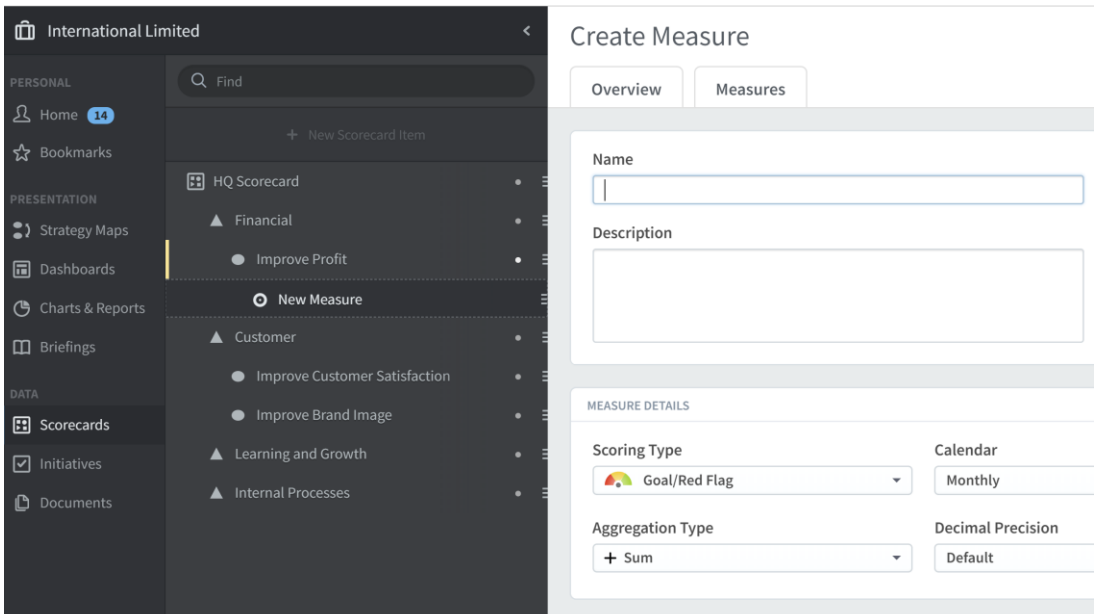

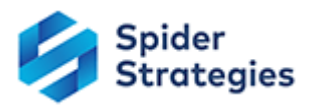

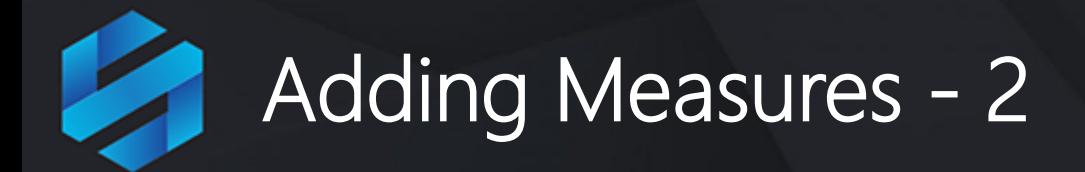

You do not have to provide all of the details at this stage, but there are a few things you need to add, following this sequence:

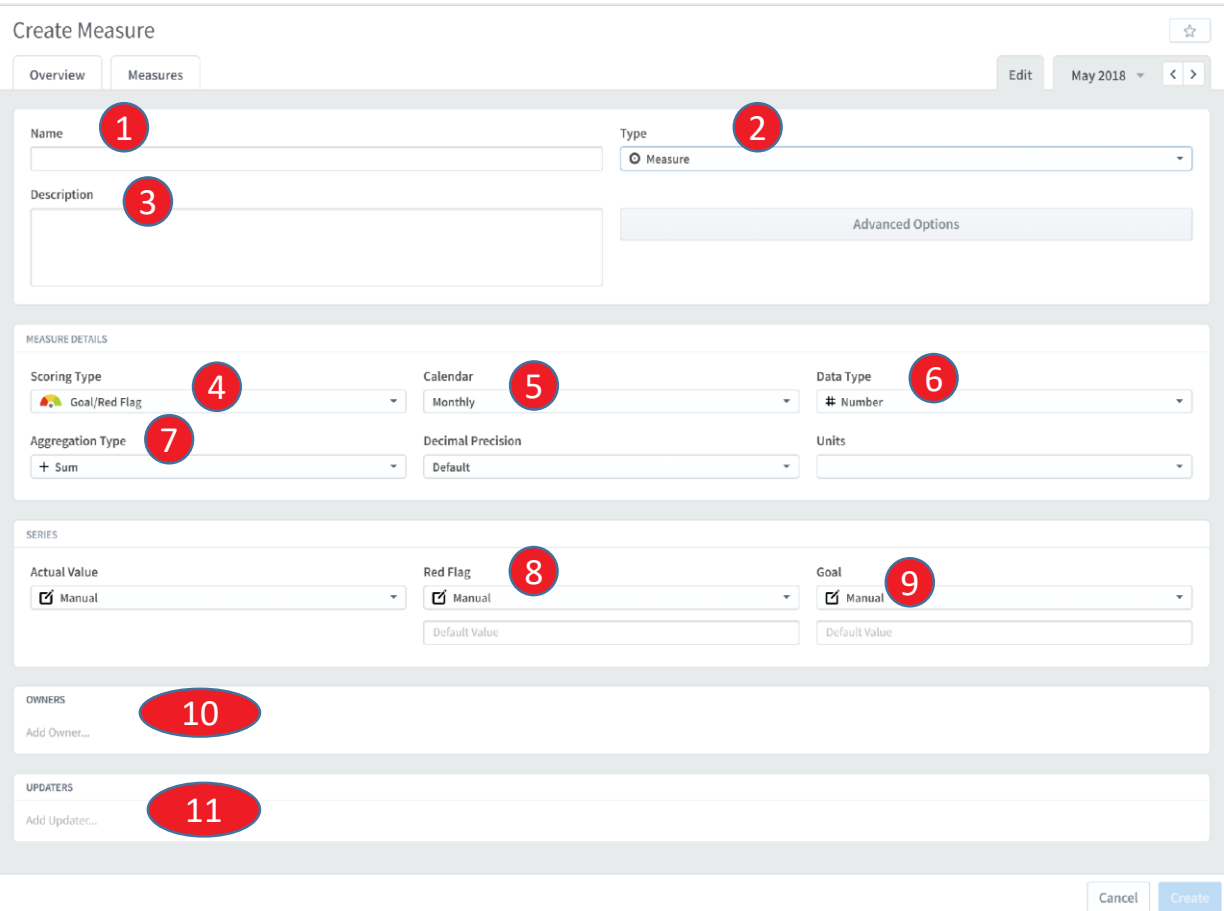

- 1. Give the Measure a name
- 2. Confirm the Type, which should be Measure
- 3. Provide a description this is optional but it is good practice to provide a description which includes where the Measure data comes from.
- 4. Select the Scoring Type the scoring type can be one of eleven different types. On most occasions you will use Goal/Red Flag (Red/Yellow/Green)
- 5. Select the Calendar this relates to the frequency the data is collected, normally monthly for general management reporting.

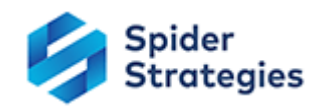

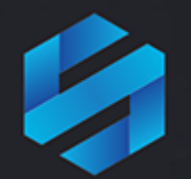

- 6. Select the Data Type the application can handle Currency, Percentage, Numeric and Yes/No data
- 7. Select the Aggregation Type this tells QuickScore what to do with actual values when aggregating them at a calendar level other than the frequency previously defined in the Calendar setting.

For example, for a **Currency** Measure, the aggregation type is normally **Sum**. When looking at this Measure at a yearly level, you want the application to sum the months to provide a year total.

For a **Percentage** Measure, the aggregation type is normally **Average**. When looking at monthly data at a yearly level, you want QuickScore to calculate an average over all the months.

**Thresholds:** You need to tell the application when you expect a Measure to turn red (from yellow) and green (from yellow)

- 8. Provide the Red Flag threshold. For example, if the Measure is deemed to be in the Red below \$25,000, the the Red Flag value is \$25,000
- 9. Provide the Goal threshold, this is usually the performance target
- 10. Define/select the Owner of the Measure
- 11. Define/select the Updater of the Measure

## **Very Important:**

• **When you have selected and entered all of the settings for a Measure, click the blue Create button in the lower right corner**

After completing the creation of a Measure, you will be given the opportunity to add another Measure and a blank Create Measure screen will appear. Add as many Measures as you need.

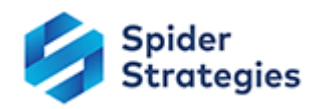

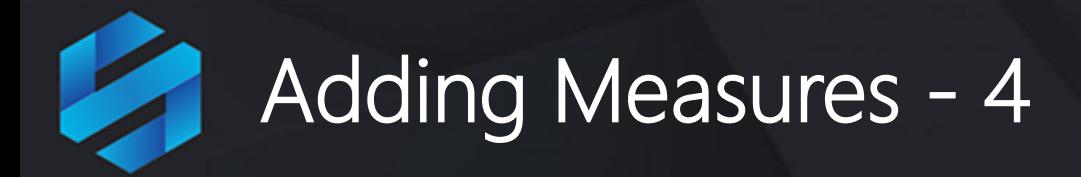

Once you have added all of your Measures, you can come out of Edit mode

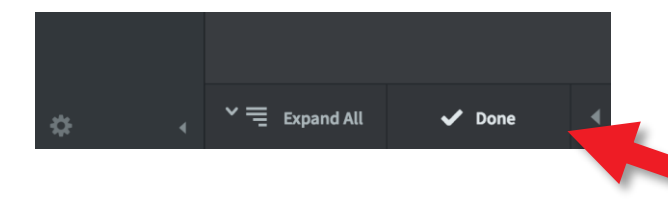

When you have finished defining your Measures, click **Done** at the bottom of the menu list

The resulting Measure should look something like this:

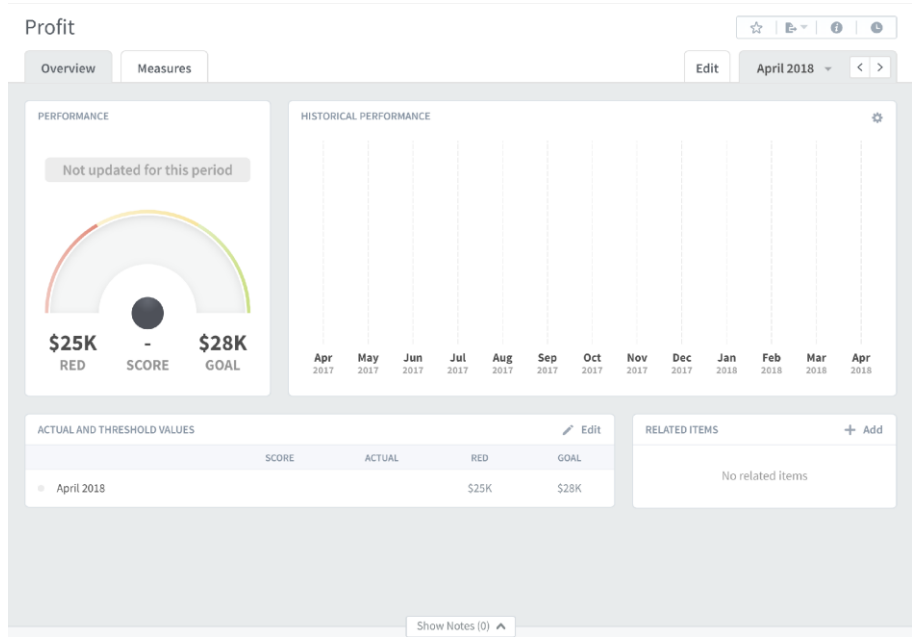

You can see in this example the Measure is called Profit and the thresholds have been set at \$25K for red and \$28K for green.

You can add more Measures by going back to the beginning and repeating the process.

The next step is to add some Actual Values to the Measures

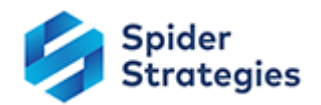

Measures Details - Cheatsheet

These parameters appear in the **Measure Details** and **Series** panels:

- **Scoring Type:** usually Goal/Red Flag, select from the list
- **Calendar:** Monthly, Quarterly, Yearly, Weekly or user defined
- **Data Type:** select from one of the three options:
	- *Number* numerical data, e.g. number of calls received
	- *Percentage* any percentage value, e.g. %Net Profit
	- *Currency* a number expressed in currency e.g. USD or GPB
- **Aggregation Type:** How to aggregate values at a different calendar level
	- *Sum* data added monthly will be summed up when viewed quarterly or yearly e.g. Revenue is usually defined as Sum
	- *Average* data that is added monthly will be averaged when viewed quarterly or yearly - e.g. %Net Profit is usually averaged
	- *Last Value*  the last value added will be used when viewed quarterly or yearly - e.g. Year to Date Sales is usually set to Last Value
- **Decimal Precision:** The default can be set in Administration
	- If you require anything other than the default, the decimal precision can be set here with a numerical value e.g. 0, 1, 2 etc.
- **Actual Value:** Manual or Calculated
	- It is possible to use a calculation, this is covered in advanced functions
- **Red Flag and Goal:** When measures turns Red, yellow or Green
	- The application bases all of its calculations on this setting. You need to determine when a performance measure is good, indifferent or bad, that is; Green, yellow or Red. For the Goal/Red Flag scoring type, this requires two values:
	- *Red Flag:* when the performance measure turns Red
	- *Goal:* when the performance measure turns Green

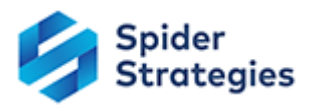